## Proposition de correction ECE PC sujet 18

## Légende :

Vert : question posée par le sujet

Bleu : réponse aux questions

() ou  $[]$  : à ne pas écrire sur une copie sauf pour des équations mathématiques comme  $V_x(t)$ 

Expliquer pour quelle raison la vidéo de cette balle n'est pas exploitable dans sa totalité

La vidéo proposée n'est pas exploitable dans sa totalité car la balle venant de la gauche n'est visible qu'à partir de l'image 3 mais aussi parce qu'elle rebondit.

Indiquer les numéros des images entre lesquelles il est possible d'étudier la vidéo de cette balle.

L'exploitation ne pourra se faire qu'à partir de l'image 6, moment où la balle n'est plus dans la main de son lanceur. On pourra continuer l'exploitation jusqu'à l'image 28 y compris cette image, moment où la balle va rebondir à l'image suivante. L'origine choisi étant le centre de gravité (centre de la balle si vous préférez) de l'image 6.

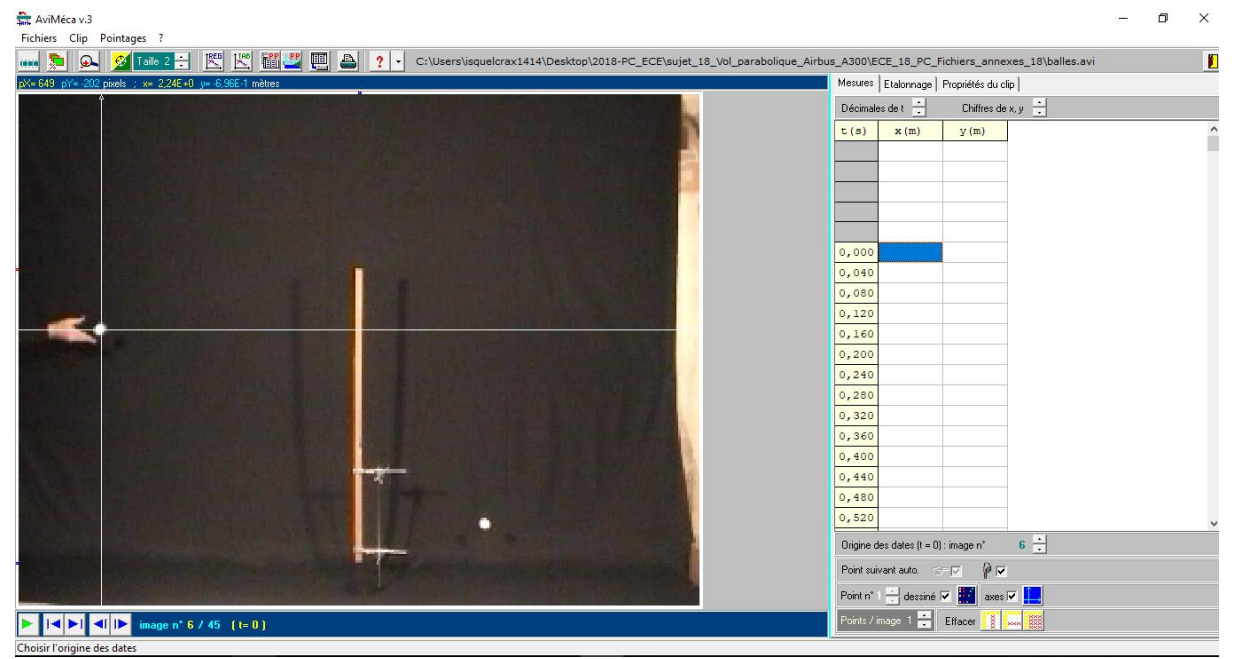

Ci-dessus, une capture d'écran du logiciel configuré et prêt à prendre des mesures (les étapes ayant permis sa configuration seront explicitées plus bas.

# Pourquoi aurait-il été moins judicieux d'étudier la balle venant de la droite pour conduire cette modélisation ?

L'étude de la balle arrivant à droite aurait nécessité de modifier l'origine et la direction des axes  $O_x$  et  $O_v$ .  $O_v$  est montant tandis que l'axe  $O_v$  serait dirigé vers la gauche ; les parties positives seront à gauche alors que les parties négatives serait à droite ; ce qui n'est pas un choix judicieux.

# Proposer un protocole expérimental permettant de déterminer les équations horaires numériques du mouvement *x*(*t*) et *y*(*t*).

[Après avoir démarrer le logiciel et charger la vidéo, (cliquer sur clip > adapter > ok).

-sélectionner l'image 6 en utilisant le sélecteur (il se trouve en bas à gauche 2<sup>ème</sup> et 3<sup>ème</sup> bouton)

- faire de même en sélectionnant l'image 6 dans « origine des dates » (en bas à droite juste en dessous du tableau des mesures)

-procéder à l'étalonnage du logiciel comme suit :

-dans l'onglet étalonnage, choisir dans « origine et des axes » le premier proposé (plus à gauche) puis placer l'origine du repère sur le centre de gravité de la balle à l'image 6

-enfin dans « échelle », choisir 1<sup>er</sup> point puis le placer sur l'extrémité supérieur de la règle, choisir le second point et le placer à l'autre extrémité inférieur de la règle. Dans « d = », entrer 1,14E+0

- (Normalement, vous avez un écran semblable à la première capture d'écran)]

-pointer les images jusqu'à l'image 28 (toujours cliquer sur le centre de gravité, vous devriez avoir ça) :  $\overline{p}$ 

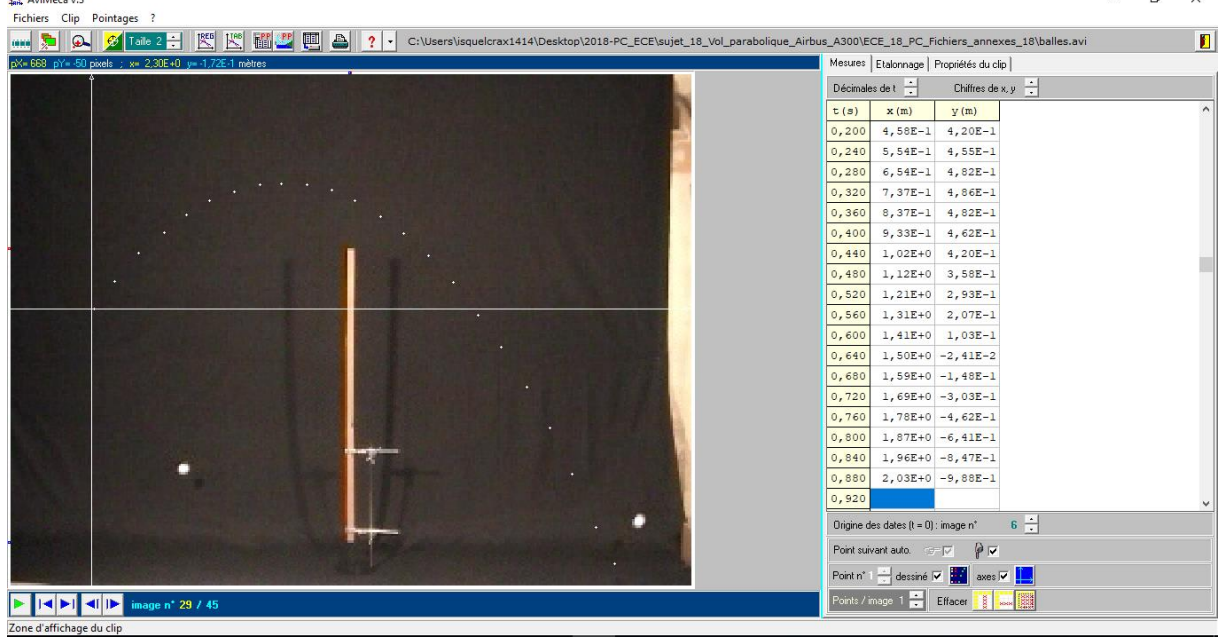

-transférer sur Regressi (en appuyant sur le bouton reg juste à côté de « taille », si c'est la première fois et que vous le faites chez vous, indiquez à Aviméca. où se trouve Regressi en utilisant parcourir jusqu'à votre raccourci regressi sur le bureau)

- (on trouve ça)

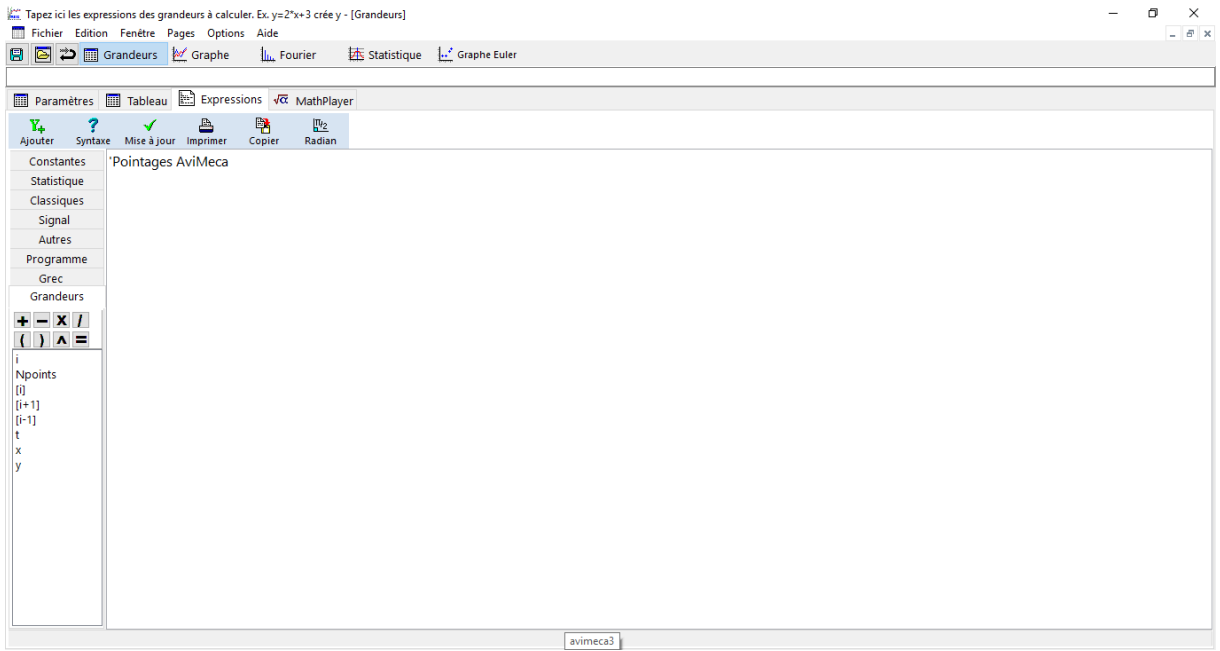

- (choisir l'onglet tableau)

(Exploitation des résultat partie assez délicate)

- sélectionner ajouter puis dérivée (choisir comme nom Vx > unité : laissez vide (le logiciel la retrouvera tout seul) et sélectionner dans le menu déroulant  $\frac{dx}{dt}$ 

- faire de même mais avec Vy >  $\frac{dy}{dt}$ 

- [si on le souhaite, on peut créer une colonne vitesse qui indiquera la vitesse en fonction du temps et non en fonction des composantes  $O_x$  et  $O_y$ , dans ce cas choisir ajouter > grandeur calculée > nom : V > unité : laissez vide > et enter la formule sqrt(Vx\*Vx+Vy\*Vy)]

- on dérive une nouvelle dans le but d'obtenir une colonne  $a_x$  et  $a_y$ , (cette fois-ci choisir comme nom : ax > unité : laissez vide aussi et faire  $\frac{dVx}{dt}$  puis faire de même pour ay avec $\frac{dVy}{dt}$  $\frac{d^2y}{dt}$ 

- (si on le souhaite on peut calculer a, suivre la même méthode que pour la colonne vitesse. On est censé obtenir une constante que vous connaissez tous, il s'agit de g (qui vaut aux alentours de 9,8) vérifiez bien que vous obtenez cette constante, des écarts de quatre ou cinq dixièmes ne sont pas si grave mais si obtenez 2 ou 5, c'est qu'il y a un gros problème sauf à la fin.)

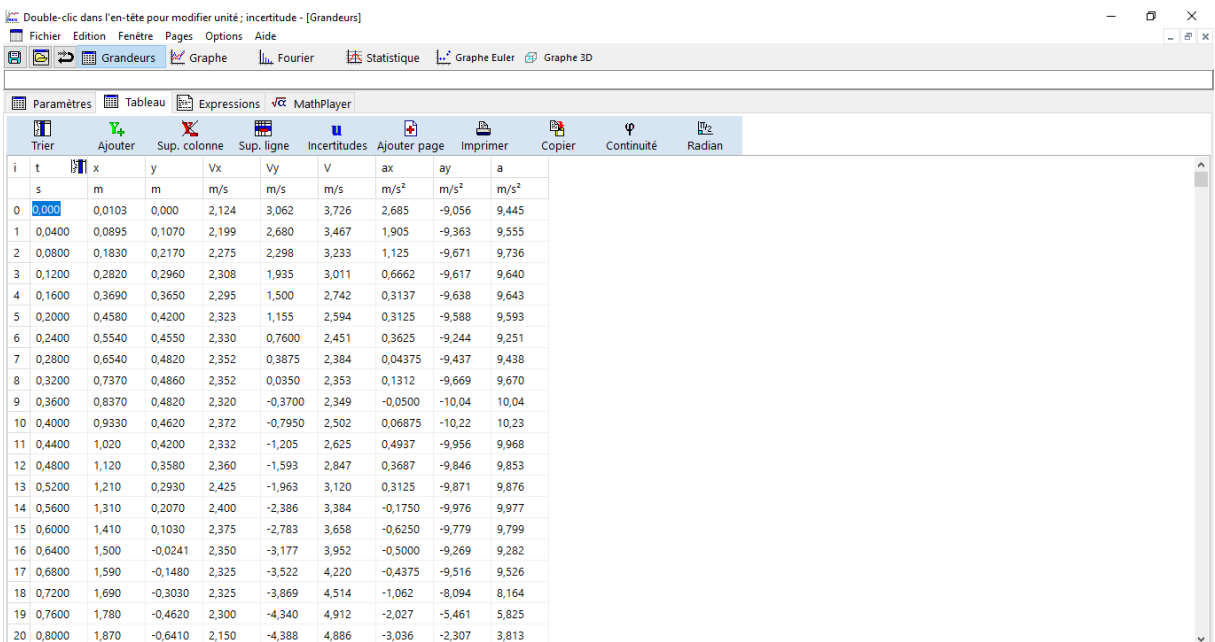

### Maintenant on peut récupérer toutes les équations horaires.

### On commence par tracer  $y(t) = f(t)$ , c'est un modèle mathématique de type parabole : at<sup>2</sup>+bt+c

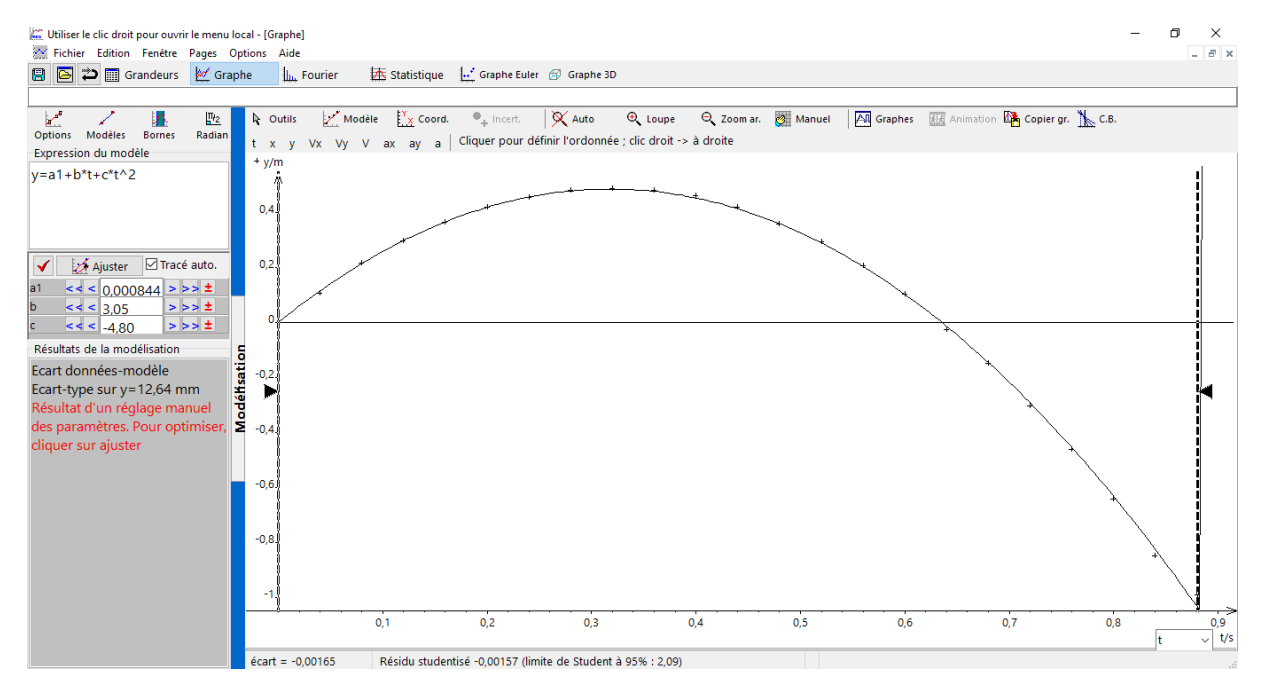

On trace x(t) = f(t), c'est un modèle mathématique de type fonction linéaire : a\*t.

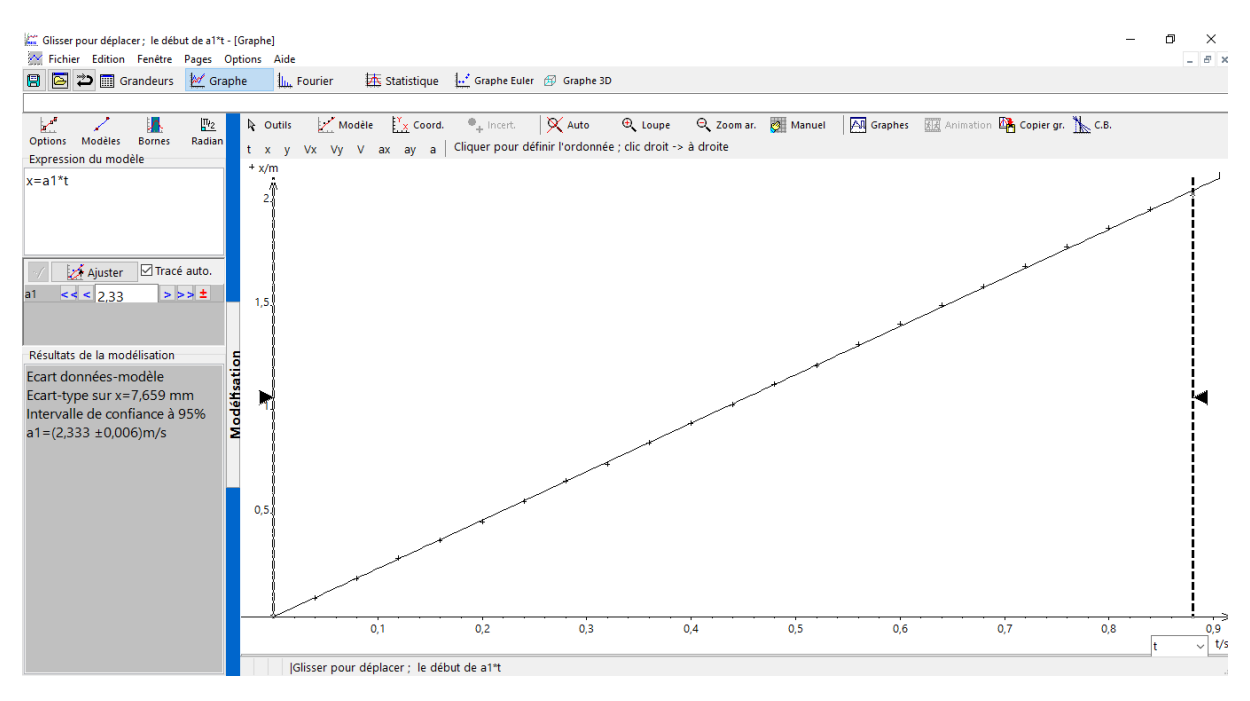

On trace  $V_x(t) = f(t)$ , on obtient un modèle mathématique de type fonction affine mais avec un coefficient directeur presque nul et donc négligeable (par la suite, on considèrera que le coefficient directeur a est nul).

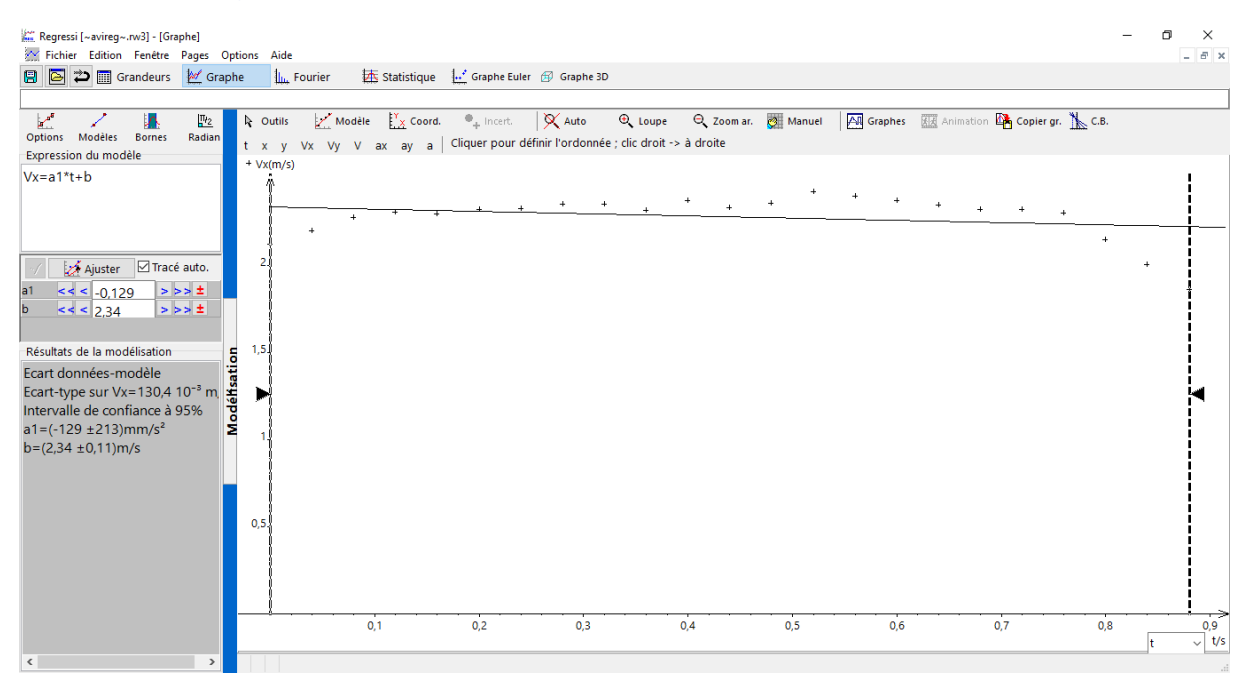

On trace  $V_v(t) = f(t)$ , on remarque encore un modèle de fonction affine. (Les 2 dernières valeurs ne sont pas à prendre en considération.

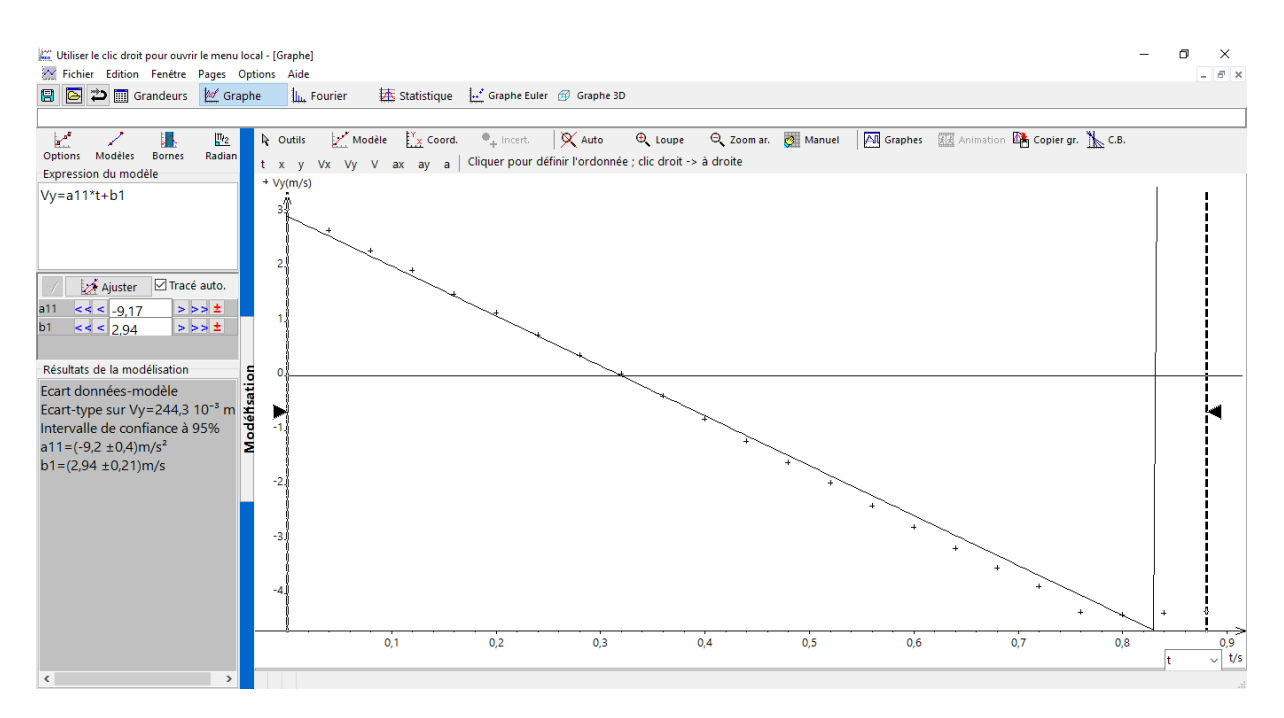

On trace maintenant  $a_x(t) = f(t)$ , pas de modèle possible mais  $a_x$  est la dérivée de Vx par rapport au temps.  $V_x(t)$  est de la forme a\*t+b et sa dérivée est bien a. Or a est proche de zéro, donc  $a_x(t) = 0$ . Ici ce n'est pas le cas à cause des premières et des dernières valeurs.

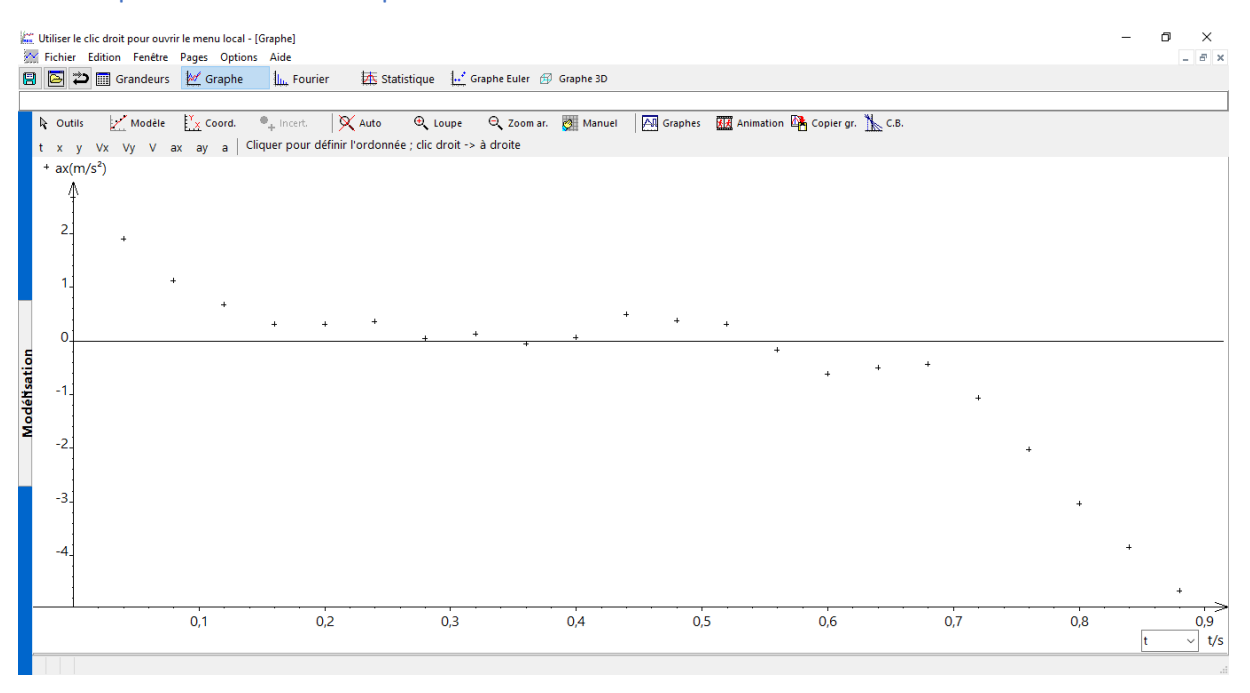

On trace  $a_v(t) = f(t)$ , (là on va devoir un peu tricher parce-que on doit obtenir un modèle de type at-g avec a=0 mais les dernières faussent complétement le modèle.)

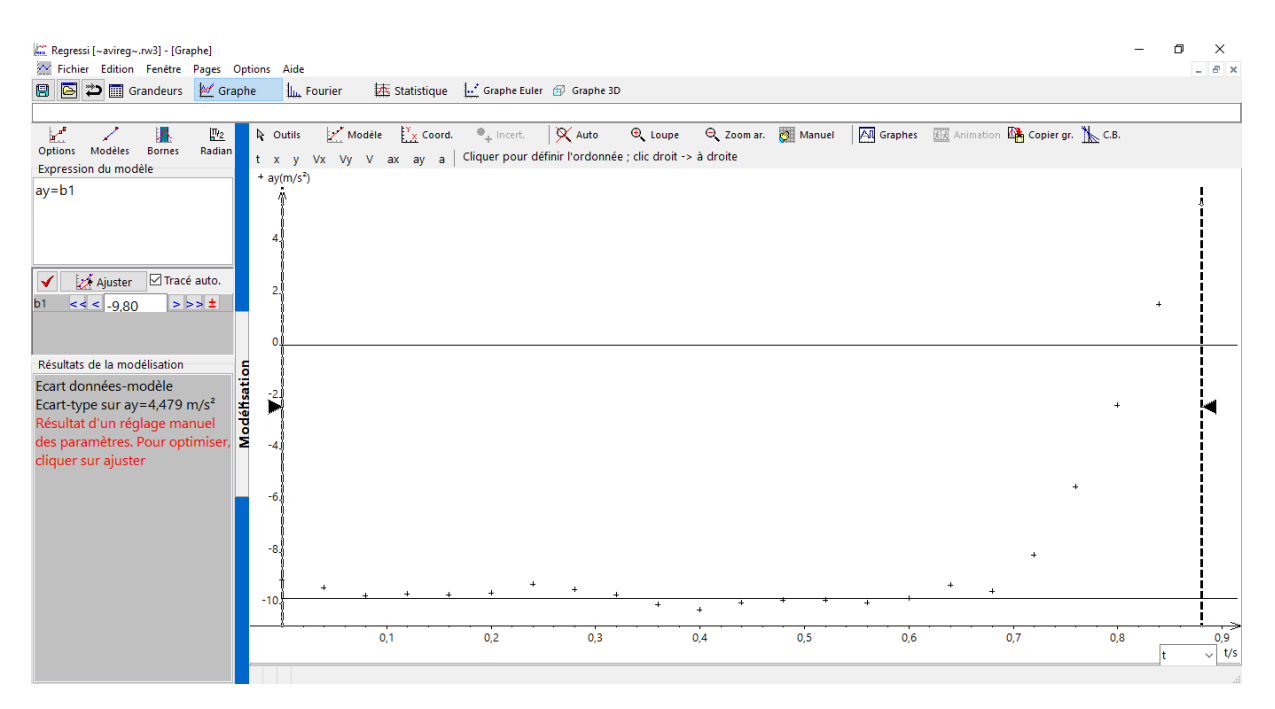

Mettre en œuvre le protocole puis recopier ci-dessous les équations horaires numériques obtenues. On rappelle que dans la vidéo « balles », la hauteur réelle de la règle verticale présente est 1,14 m.

On peut dès lors extraire les équations horaires de mouvement :

x (t) = a \* t m = 2,28 \* t m (car remodélisé en ne tenant pas compte des valeurs aberrantes)

$$
y(t) = a * t^2 + b * t + c = 8 * 10^{-4} * t^2 + 3,05 * t - 4,80
$$
 m

 $\overrightarrow{OM(t)}$  = x (t) \*  $\vec{i}$  + y (t) \*  $\vec{j}$  = 2,28 \* t \* $\vec{i}$  + (8 \* 10<sup>-4</sup> \*t<sup>2</sup>+3,05\*t-4,80) \*  $\vec{j}$  m

Équations horaires de vitesse :

 $V_x(t) = a * t + b$  avec a est nul = b = 2,28 m/s

 $V_y(t) = (a * t + b)$  avec  $a < 0 = (-9, 8t + 3, 09)$  m/s (en ne tenant pas compte des dernières valeurs) =  $(-1, 10)$ gt+ 3,09) m/s

$$
\overrightarrow{V(t)} = V_x(t) * \overrightarrow{i} + V_y(t) * \overrightarrow{j} = b * \overrightarrow{i} + (-gt + 3.09) * \overrightarrow{j} = 2.28 * \overrightarrow{i} + (-9.8t + 3.09) * j
$$

Équation horaires des accélérations :

$$
a_x(t) = 0 \text{ m/s}^2
$$

$$
a_y(t) = (ax+b) (a=0 \text{ et } b<0) = -9.8
$$
<sup>\*</sup> $t = -g m/s^2$ 

$$
\overrightarrow{a(t)} = a_x(t) * \overrightarrow{i} + a_y(t) * \overrightarrow{j} = 0 * \overrightarrow{i} - g * \overrightarrow{j} = -g * \overrightarrow{j}
$$

À l'aide des résultats expérimentaux obtenus dans la partie 2, indiquer parmi les trois propositions suivantes, celle qui modélise le mieux le mouvement du centre *G* de cette balle.

Proposition choisie : n° 3

Exploiter les données des documents 1 et 2 pour calculer la vitesse et l'altitude de l'avion au sommet *S* de la parabole ainsi que la durée totale de sa « chute libre parabolique ».

#### Vitesse au sommet S de la parabole :

 $V<sub>x</sub>(t) = v<sub>o</sub><sup>*</sup>sin(α) ≈ 2,3 m/s$  (valeur obtenue avec la précédente modélisation) La vitesse au point S est 2,3 mètres par seconde..

Altitude de l'avion au sommet *S* de la parabole : On détermine  $t_s = \frac{v \cdot \sin(\alpha)}{n}$  $rac{\sin(\alpha)}{g}$  s.

On sait que  $V_y(t) = -gt + v_0 * sin(α) = -gt + 3,09$  m/s. Par identification,  $v_0$ \*sin( $\alpha$ ) = 3,09 m/s. Donc ts = 3,09/9,8  $\approx$  0,4 et g  $\approx$  9,91 m/s<sup>2</sup>. On calcule alors  $h_s = \frac{1}{2}$  $\frac{1}{2}$  ∗ g \* t<sub>s</sub><sup>2</sup> + v<sub>o</sub>\*sin(α) \* t<sub>s</sub> + 7600 ≈ 7600,45 m.

L'altitude attient par l'appareil est environ 7600,45 mètres. Durée totale de la « chute libre parabolique » de l'avion.

Cette durée est le double de ts, donc  $\Delta t = 2 * t_s \approx 6.2$  s La durée de la chute parabolique est de 6,2 secondes.

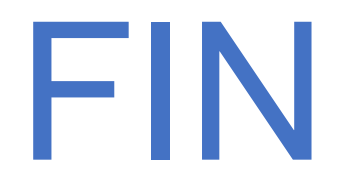